# **LION Zinio Digital Magazine Collection**

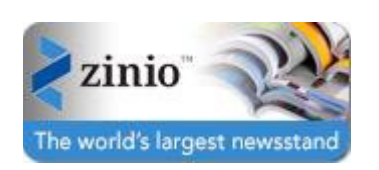

Zinio, the world's largest newsstand, offers full color, interactive digital magazines for your enjoyment. Browse from the library's collection of 100 popular titles with no holds, no checkout periods, and no limit to the number of magazines you can download.

- **Current Issues —** New issues are released simultaneously with the print edition many are available before they arrive at your library and are ready for immediate download
- **Easy browsing —** Browse your library's collection of titles one at a time, search for your favorite magazines by title or use the convenient category feature to find new magazines which meet your interests
- **Manage your collection —** Using the personal account you will create, you will have the opportunity to checkout the magazines you choose and read them instantly on your computer (both PC and Mac) or access the content on a portable media device. (Note: viewing options, including the ability to download or view the content while online, may differ based on the device and/or magazine publisher)
- **No limits —** Check out as many issues as you want and keep them in your account as long as you wish

## **Explore Zinio for Libraries**

To view LION's Zinio collection, go to:

**<https://www.rbdigital.com/lioninc/service/zinio/>**

You can browse LION's magazine collection prior to Logging In or Creating an Account.

**Note: You will create a total of TWO (2) accounts; a Library Collection account to check out magazines; and a Zinio.com Reader account to read checked out magazines via streaming online with computers and/or downloaded offline via mobile apps.**

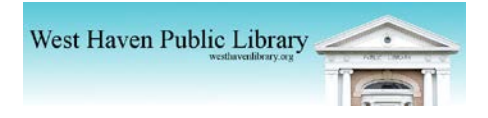

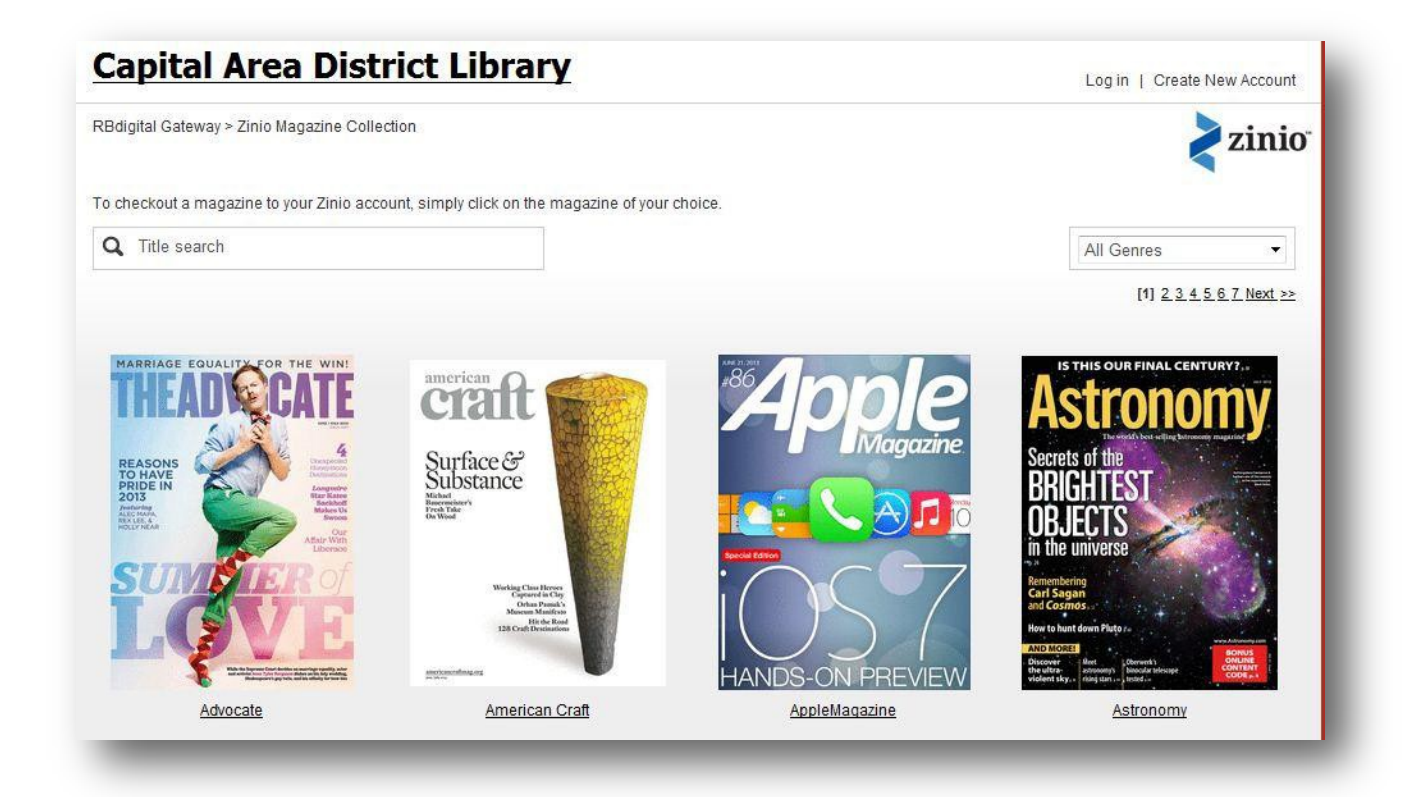

#### **Features of the Website**

- 1. Browse the full collection of magazines prior to Log In or Create New Account.
- 2. Use Title Search filter to locate magazines by name.
- 3. Use All Genres drop down to locate magazines by topic.
- 4. To check out a magazine, click on the cover.

#### **Smartphones and Tablets**

If you're going to use a smartphone or tablet to read magazines, please download the Zinio app. The app is available for Apple [devices,](https://itunes.apple.com/us/app/zinio-magazine-newsstand-reader/id364297166?mt=8) Kindle [Fire/HD,](http://jotformpro.com/form/13185032229) Android tablet and [smartphones,](https://play.google.com/store/apps/details?id=com.zinio.mobile.android.reader) [Windows](http://apps.microsoft.com/windows/en-US/app/zinio/790e1b04-01f7-4c06-a0d6-07d8501b53b6) 8 devices and [Windows](http://www.zinio.com/www/apps/desktop.jsp?_requestid=612178) or [Macs.](http://www.zinio.com/www/apps/desktop.jsp?_requestid=612178) Apps are READERS only meaning that you'll need to return to the Library Collection to browse additional magazines and check out.

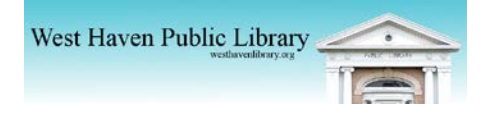

# **Checking Out, Creating an Account and Logging In**

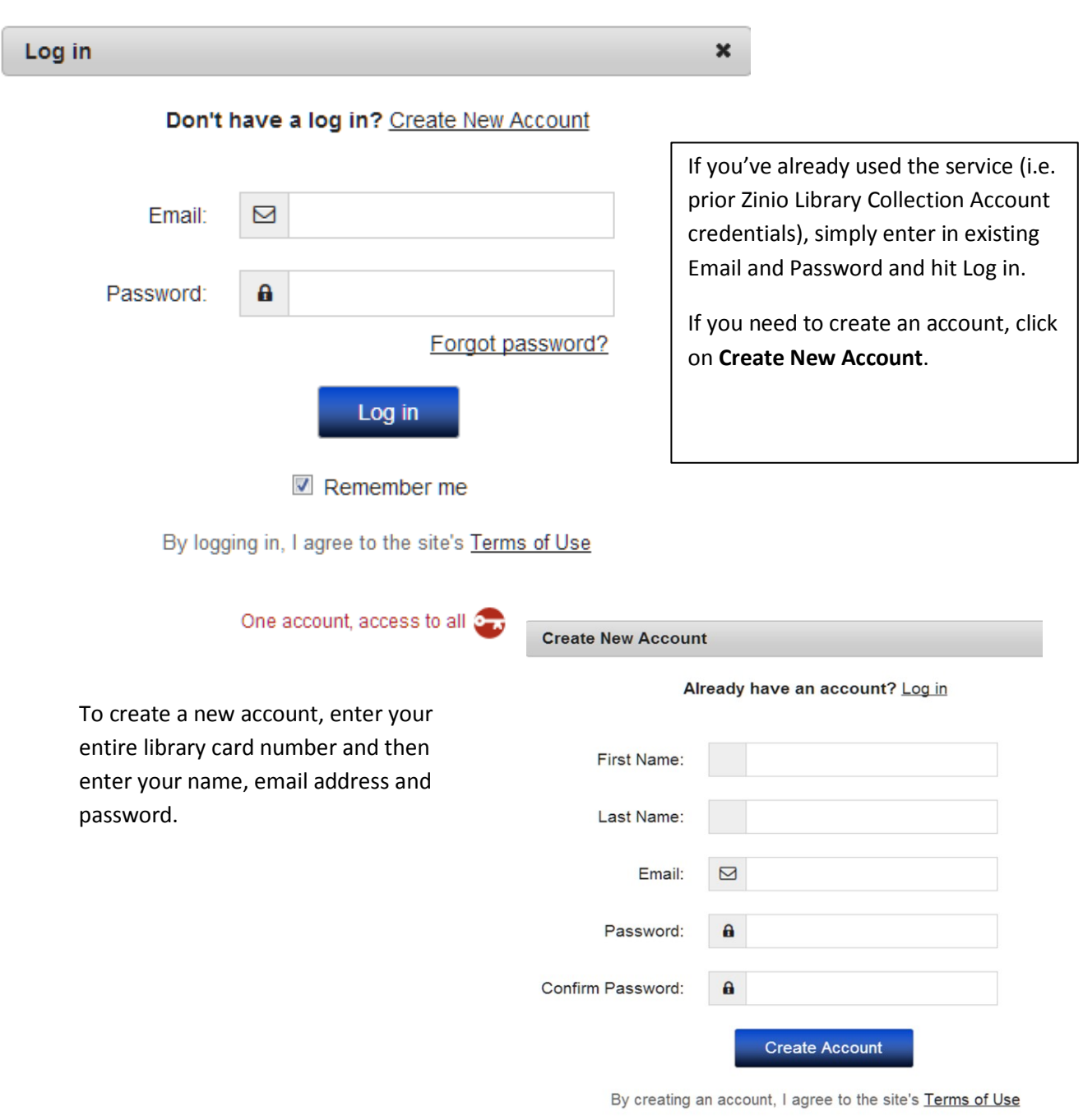

Once you've clicked on the magazine you wish to check out, you'll be prompted to login or create a new account.

One account, access to all  $\mathbb{C}$ 

Once you're logged in, you'll see a pop up to complete the checkout. Click on **Complete Checkout**.

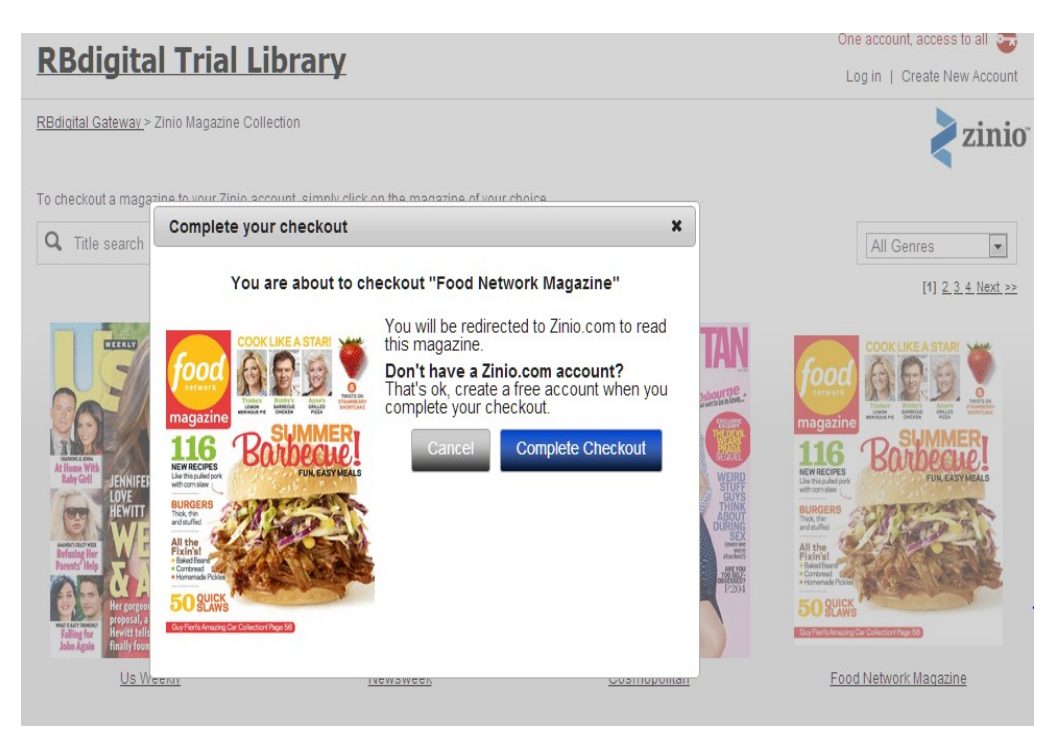

Next, a browser window opens to reveal the Zinio.com Reader Account.

- 1. New Zinio.com account holders fill in credentials (the email will auto populate as way to link the Library Collection magazine to the Reader Account.)
- **Library Account and the Zinio.com account email addresses MUST match**.
- Click Register to complete New Account.
- **2. RETURNING Zinio.com account holders, click on the Sign In Here link to the right of the magazine cover.**

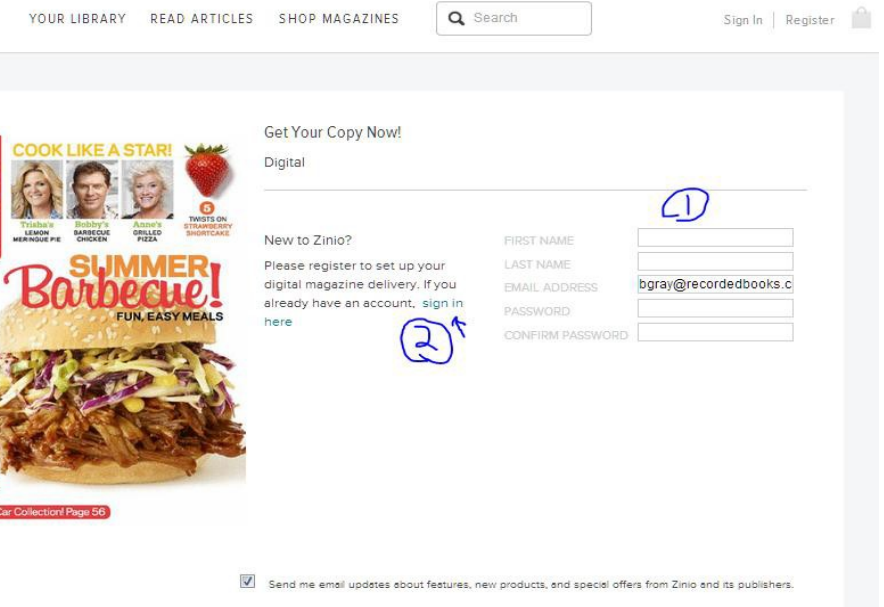

By clicking "Join", you agree to Zinio's Terms of Service and Privacy Policy.

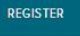

Now you are ready to read your magazines on your computer in a browser setting. If you'd like to read the magazines through the Zinio app on your portable, open the app. The magazine(s) you checked out, should be listed there. If they're not, click on the cover of the magazine under **YOUR LIBRARY**. Once you do this, the app should open.

Click on the **YOUR LIBRARY** tab at the top of the screen to reveal all the magazines you have checked out.

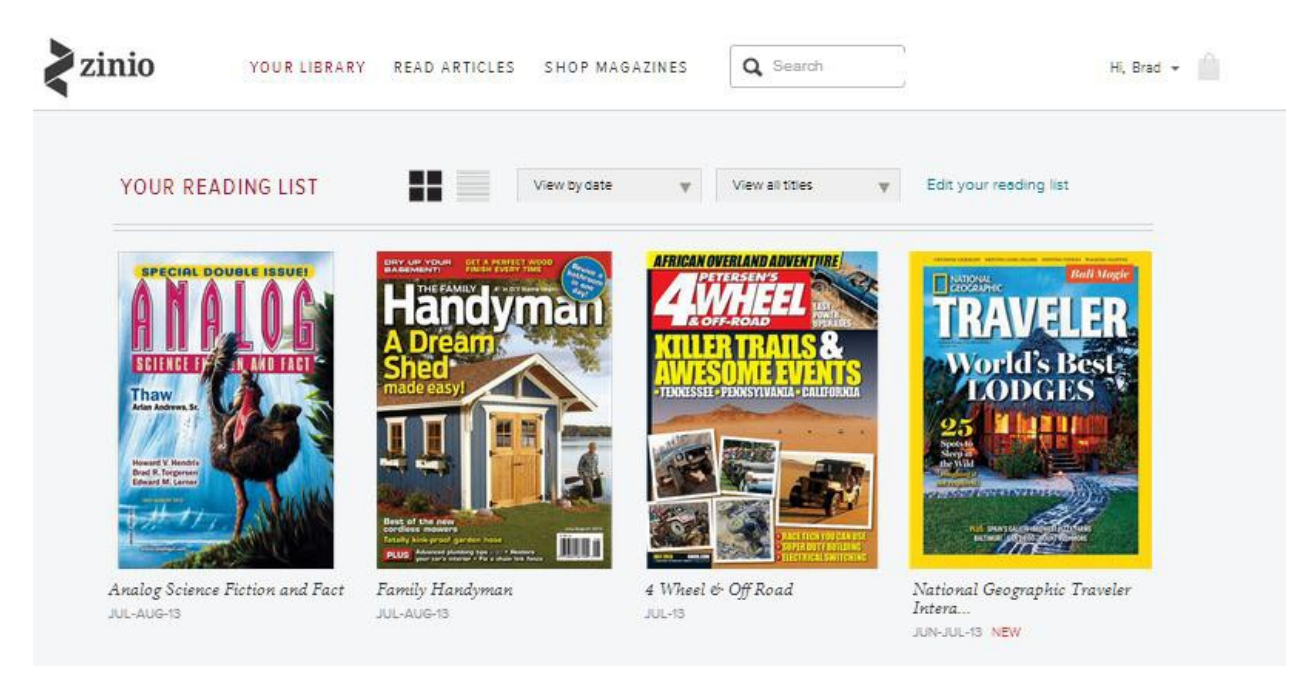

Click on the cover of the magazine to stream the full cover-to-cover magazine. The full cover-to-cover issue will open and you are ready to view your magazine on your PC/Mac via online streaming.

## **Returning to the Library Collection**

TO CHECK OUT ANOTHER MAGAZINE - RETURN TO YOUR LIBRARY COLLECTION indicated by the RB Digital Gateway Browser Tab (an example of the browser tab in Chrome is shown below).

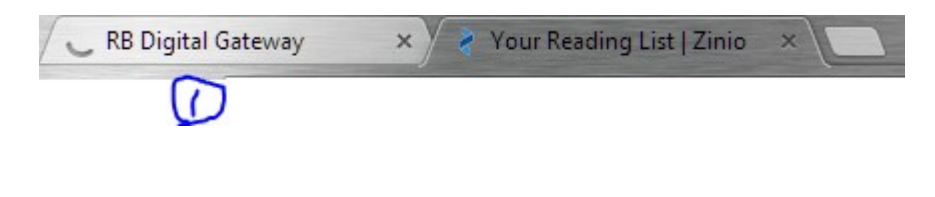

Need more help? Click Here for Zinio Library Patron [Technical Service](http://fs2.formsite.com/RecordedBooks/ZinioSupportRequest/index.html)